-----Windows 8.1 の Update をインストールした際のシステム音再生による不具合について-----

Windows 8.1 の Update(KB 2919355)をインストールした際に、弊社 USB オーディオインターフェース製品を接続した状 態で、Windows の設定「共有モードで使用されるサンプルレートとビット深さ」にて 24 ビットが選択されている場合、 Windows システム音を再生したときに PC が再起動してしまう不具合が確認されています。

現在、本不具合に対応した最新ドライバーを準備中ですので、準備が整い次第改めてホームページ等にてご案内申し上げ ます。

尚、DAW ソフトウェア上での 24 ビット録音再生においては特に問題なく動作することが確認されております。

既に「共有モードで使用されるサンプルレートとビット深さ」にて 24 ビットを選択しているお客様におかれましては、弊 社 USB オーディオインターフェース製品を接続した状態で、Windows の設定「共有モードで使用されるサンプルレート とビット深さ」項目を 16 ビットに設定してください。

コントロールパネルからサウンドを開きます。

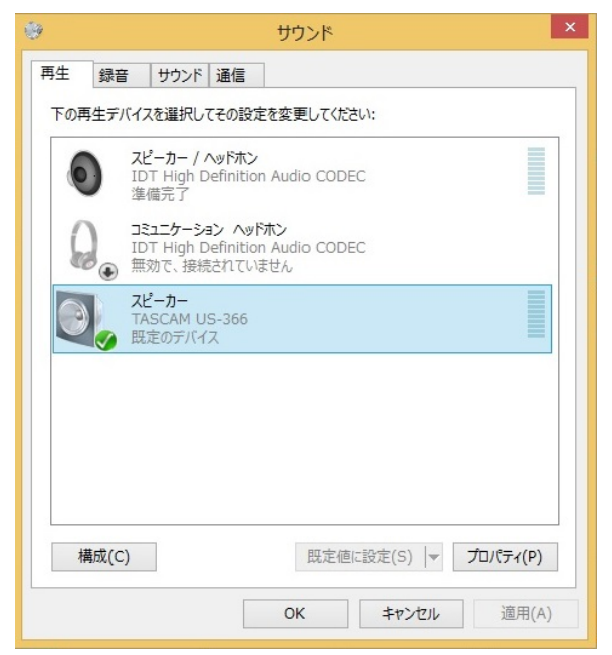

スピーカー TASCAM US-366 をダブルクリックして、スピーカーのプロパティを開きます。

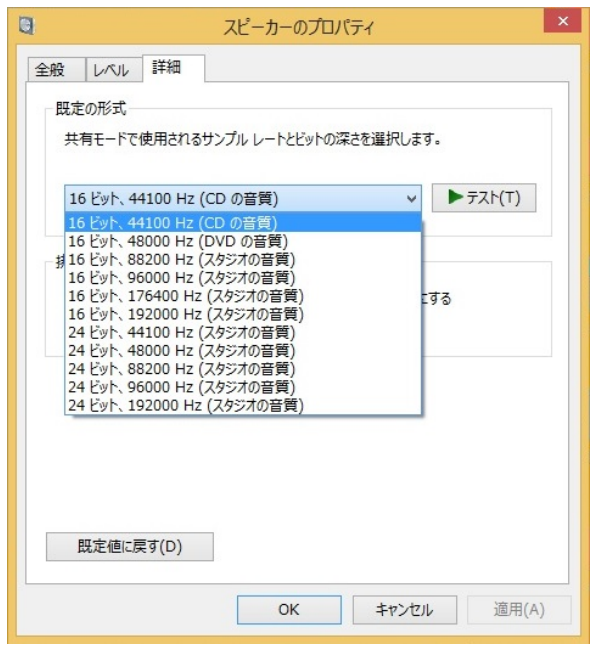

最新ドライバーの準備が整うまで、Windows 8.1Update をインストールされたお客様は、「共有モードで使用されるサン プルレートとビット深さ」にて 24 ビットを選択せず、16 ビットを選択してお使い頂きますようお願い申し上げます。

ご不便をおかけしますことを深くお詫び申し上げます。